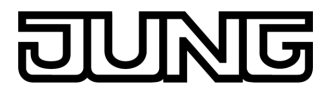

**Facility Pilot Server**  Núm. de art. : FAPV-SERVER-REG **Facility Pilot Server**  Núm. de art. : FAPVSERVERREGGB

**Instrucciones de servicio** 

## **1 Indicaciones de seguridad**

**Sólo las personas cualificadas eléctricamente pueden instalar y montar aparatos eléctricos.** 

**Se pueden producir lesiones, incendios o daños materiales. Deberá leerse completamente y tenerse en cuenta el manual de instrucciones.** 

**¡Peligro de incendio! Funcionamiento exclusivo con las alimentaciones de tensión indicadas en el apartado Accesorios.** 

**Peligro de descarga eléctrica. Si se conectan sistemas MBTS/MBTP, se debe comprobar que existe una desconexión segura entre ellos y otras tensiones.** 

**Estas instrucciones forman parte del producto y deben permanecer en manos del consumidor final.** 

### **2 Estructura del mecanismo**

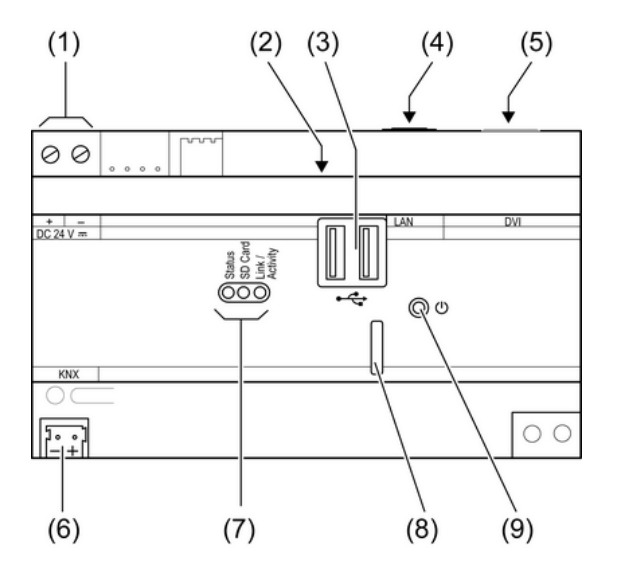

Figura 1: Vista frontal

- (1) Conexión de alimentación externa
- (2) 2x conector hembra USB
- (3) 2x conector hembra USB
- (4) Conexión Ethernet
- (5) Conexión monitor, DVI
- (6) Conexión KNX
- (7) LED de estado
- (8) Ranura para microtarjeta de memoria SD
- (9) Tecla On/Off

# **3 Función**

### **Información del sistema**

Este aparato es un producto perteneciente a los sistemas KNX y cumple con la directiva KNX. Para su compresión se presupone un conocimiento técnico detallado obtenido a través de cursos de formación sobre KNX.

El funcionamiento del aparato depende del software. Una información más detallada sobre las versiones del software y el correspondiente alcance de las funciones, así como del propio software se puede obtener de la base de datos de producto del fabricante. La planificación, instalación y puesta en funcionamiento del aparato tienen lugar mediante un software con certificación KNX. La base de datos de productos y las descripciones técnicas están disponibles en nuestra página de Internet manteniéndose siempre actualizadas.

### **Uso conforme a lo previsto**

- Manejo y visualización de los estados del equipo sobre los sistemas de domótica
- Indicadores de servicios de información
- Funcionamiento con alimentación de tensión (véase accesorio)
- Montaje sobre perfil DIN según EN 60715

### **Características del producto**

- Perfil DIN para PC con conexión KNX
- Sistema operativo Windows® Embedded Standard 2009
- Tarjeta gráfica integrada y adaptador de red
- Interfaces accesibles desde el frontal: slot para tarjeta de memoria micro SD, 2x USB (2x 500 mA)
- Interfaces accesibles desde arriba: Ethernet, DVI, 2x USB (1x 500 mA)
- Facility Pilot versión para REG-Server preinstalado
- Dos interfaces KNX para acceso simultáneo a la instalación KNX mediante Facility Pilot local y telemantenimiento exterior
- $\left| i \right|$  En caso de instalar un software adicional o de registrar datos, tener en cuenta los recursos de sistema.

### **Sistema operativo Windows Embedded**

El sistema operativo es una versión optimizada del Microsoft® Windows® XP Professional. Todos los componentes necesarios para el funcionamiento de los equipos están preinstalados.

Microsoft® y Windows® son marcas registradas de Microsoft Corporation.

# **4 Manejo**

### **Conexión y desconexión del equipo**

La tensión de alimentación está conectada, el LED **Status** se ilumina de color amarillo. El LED **Link/Activity** indica una conexión a una red Ethernet.

Conexión: pulsar la tecla  $(9)$ . El aparato se enciende.

El LED **Status** se ilumina de color verde.

■ Desconexión: pulsar brevemente la tecla (9).

El sistema operativo se cierra y se apaga.

**i** Por defecto, el equipo inicia sesión automáticamente con el nombre de usuario **FAPV**-**SERVER-REG** y con la contraseña **jung** . En el sistema se pueden añadir en cualquier momento nuevos usuarios, o modificar los ajustes.

### **Funcionamiento mediante conexión remota**

El aparato puede ser manejado en redes locales vía conexión remota - sin monitor, teclado y ratón - p. ej. mediante el software TeamViewer preinstalado.

 $\overline{ii}$  Dirección IP preconfigurada en la entrega: 192.168.178.111 Contraseña preconfigurada: **12345** 

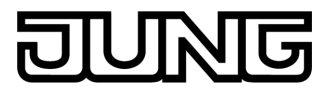

### **Archivo de protección de escritura**

El equipo incluye una unidad de memoria de gran capacidad (SSD) sin piezas móviles. Para evitar que se modifique la configuración por error, la unidad está protegida con un archivo de protección de escritura (FBWF). Si se intenta escribir en la zona protegida, los datos se guardan en una unidad virtual de la memoria RAM. Los cambios que se realicen en estos datos se muestran en la carpeta, pero sólo están disponibles si se reinicia el equipo. En caso de desconexión o de corte de corriente, se restablecen los datos anteriores.

Los cambios que se realicen en la carpeta "Documentos propios" no están sujetos a la protección de escritura y se aplican en todos los casos.

El filtro de escritura debe desactivarse

- si se crean carpetas que vayan a estar disponibles tras un reinicio
- cuando se instalen programas nuevos.

El sistema debe reiniciarse

- si se activa o se desactiva el filtro de escritura,
- si se modifica el tamaño de la unidad virtual
- o si se activa o desactiva la compresión de memoria.

El usuario puede cambiar los ajustes del archivo de filtro de escritura.

#### **Instalación de programas**

Antes de instalar programas adicionales deben consultarse los requisitos del sistema que éstos precisan.

- Desactivar filtro de escritura: seleccionar en el área de información de la barra de tareas de Windows el símbolo de llave para el filtro de escritura.
- Seleccionar la opción de menú "Protección de escritura". Se abre la ventana de configuración del filtro de escritura.
- Desactivar la protección de escritura.
- Pulsar el botón "Aplicar".
- Pulsar el botón "Cerrar".
- Apagar el aparato y reiniciarlo.
- **n** Instalar el programa, p. ej., desde un stick USB.
- Activar el filtro de escritura: seleccionar con el cursor del ratón el símbolo de llave.
- Seleccionar la opción de menú "Protección de escritura".
- Activar la protección de escritura.
- Pulsar el botón "Aplicar".
- Pulsar el botón "Cerrar".
- Apagar el aparato y reiniciarlo.

## **5 Información para los operarios cualificados eléctricamente**

## **¡PELIGRO!**

**Riesgo de descarga eléctrica al entrar en contacto con los componentes conductores de tensión que se encuentren en el entorno de la instalación.** 

**Las descargas eléctricas pueden provocar la muerte.** 

**Antes de trabajar en el dispositivo, cortar la corriente y cubrir los componentes conductores de tensión que se encuentren en el entorno.** 

## **5.1 Montaje y conexión eléctrica**

### **Montar el aparato**

Tenga en cuenta las temperaturas máximas. No deben cubrirse los orificios de ventilación de las pestañas de la carcasa. El aparato debe estar suficientemente refrigerado.

 $\overline{1}$  A ser posible, el aire debe poder circular a través de los orificios de ventilación de las pestañas de la carcasa desde abajo hacia arriba.

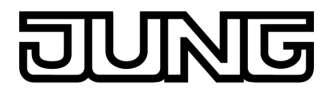

**Nontar el aparato sobre perfil DIN.** 

### **Conectar el aparato**

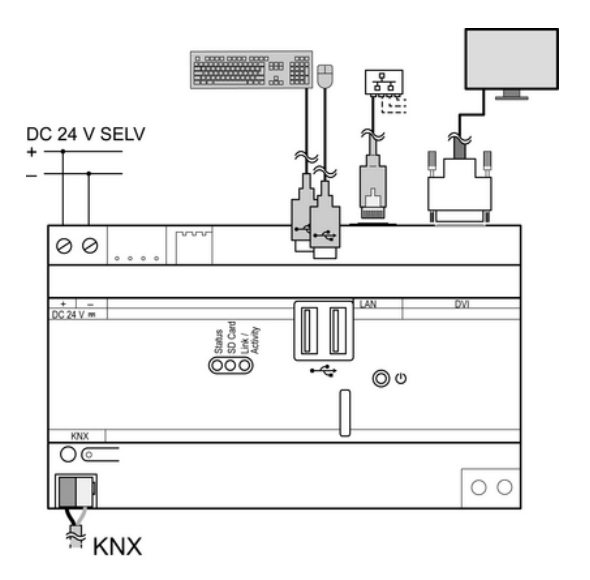

Figura 2: Ejemplo de conexión

■ Conectar la alimentación de corriente, el teclado, el ratón, la línea de red, el monitor y el cable KNX según el ejemplo de conexión (figura 2).

## **6 Anexo**

## **6.1 Datos técnicos**

Alimentación Tensión nominal de potencia de la contrata de la consumo de potencia de la consumo de potencia de la consumo d<br>Consumo de potencia de la consumo de potencia de la consumo de la consumo de la consumo de la consumo de la co Consumo de potencia Condiciones ambientales Temperatura ambiente<br>Temperatura de almacenamiento/ transporte<br>C ... +70 °C -10 ... +70 °C Temperatura de almacenamiento/ transporte<br>Humedad relativa Clase de protección Sistema<br>Tipo de procesador Ciclo de reloj del procesador<br>L1/L2-Cache Juego de chips del sistema AMD A55E Controller Hub و AMD A55E Controller Hub<br>Memoria masiva AGB Memoria masiva and the second second second second second second second second second second second second second second second second second second second second second second second second second second second second sec Memoria de trabajo Indicación<br>Conexión Conexión DVI Resolución 1920×1200 píxeles Número de colores Red<br>Tipo Tipo 10/100/1000 MBit/s Ethernet Ranura para la tarjeta de memoria<br>Tipo Tipo Micro SD/SDHC Versión USB 1.1/2.0 Dimensiones

máx. 22 W (a plena carga USB)

15 ... 85 % (sin formación de rocío)

AMD G-T40E DualCore<br>2× 1.0 GHz 64 kB / 512 kB<br>AMD A55E Controller Hub

Conector hembra RJ45 8 polos

máx. 32 GB

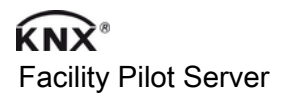

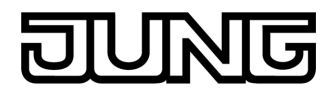

Anchura de montaje 144 mm / 8 módulos

KNX<br>Medio KNX Medio KNX TP 1 Modo de puesta en funcionamiento<br>
Tensión nominal KNX<br>
CC 21 ... 32 V MBTS Tensión nominal KNX CC 21 ... 32 V MBTS Potencia absorbida KNX máx. 350 mW Tipo de conexión KNX a contrato de conexión estándar

## **6.2 Accesorio**

[Fuente de alimentación 24 V, carril DIN](http://www.jung-catalogo.es/ean/4011377085589.htm) [Núm. de art. : NT 2415 REG VDC](http://www.jung-catalogo.es/ean/4011377085589.htm)

# **6.3 Garantía**

Reservado el derecho a realizar modificaciones técnicas y formales en el producto, siempre y cuando sirvan para adaptar el aparato a los avances técnicos.

Prestamos garantía dentro del marco de las disposiciones legales.

Le rogamos envíe el aparato franco de porte con una descripción del fallo a nuestro servicio central de atención al cliente.

### **ALBRECHT JUNG GMBH & CO. KG**

Volmestraße 1 58579 Schalksmühle

Telefon: +49.23 55.8 06-0 Telefax: +49.23 55.8 06-2 04 kundencenter@jung.de www.jung.de

**Service Center** 

Kupferstr. 17-19 44532 Lünen **Germany**